## **How to Pay Test Fees Online**

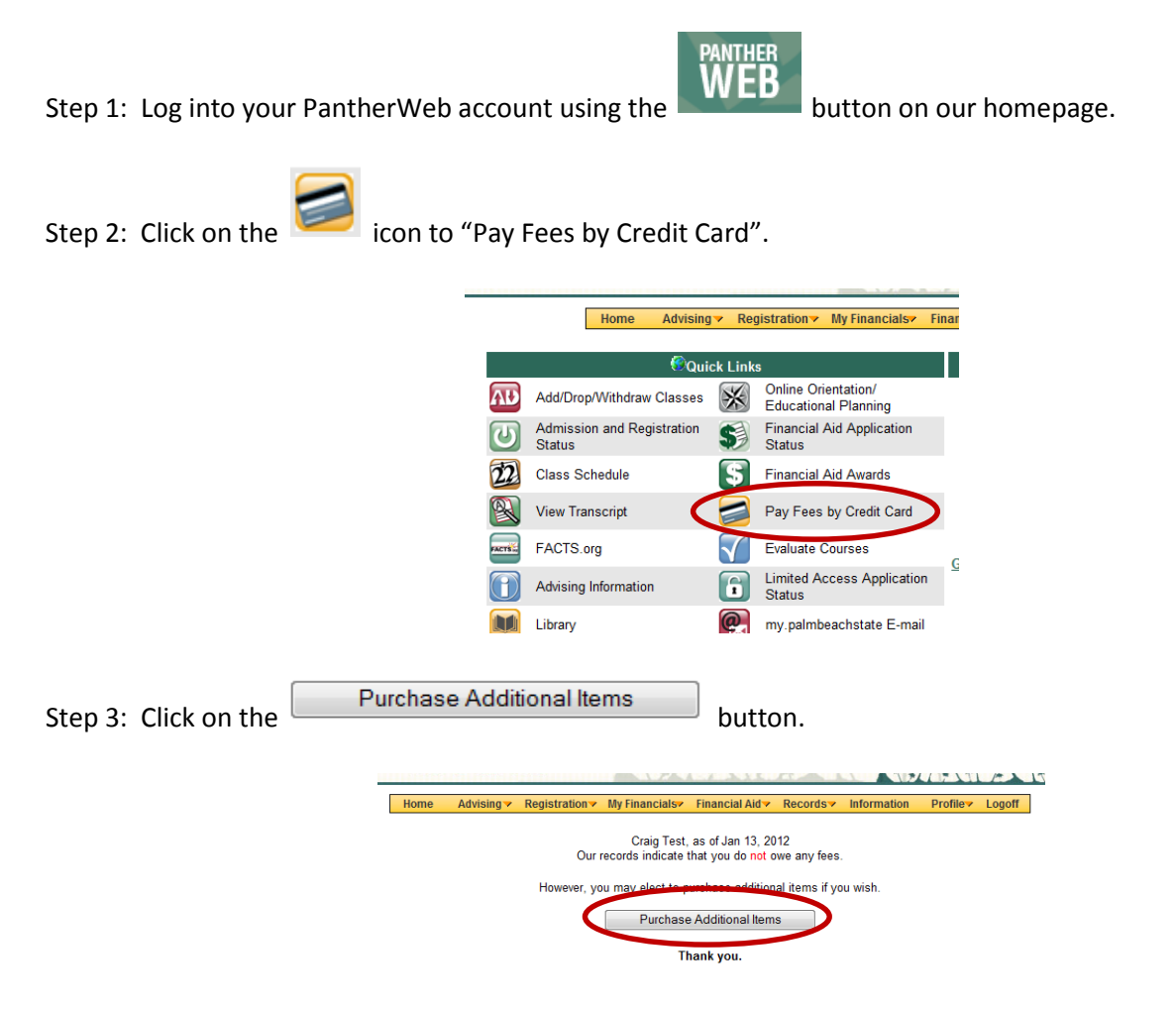

Step4: Select the test(s) you wish to pay for by clicking in the "Select" box next to the item.

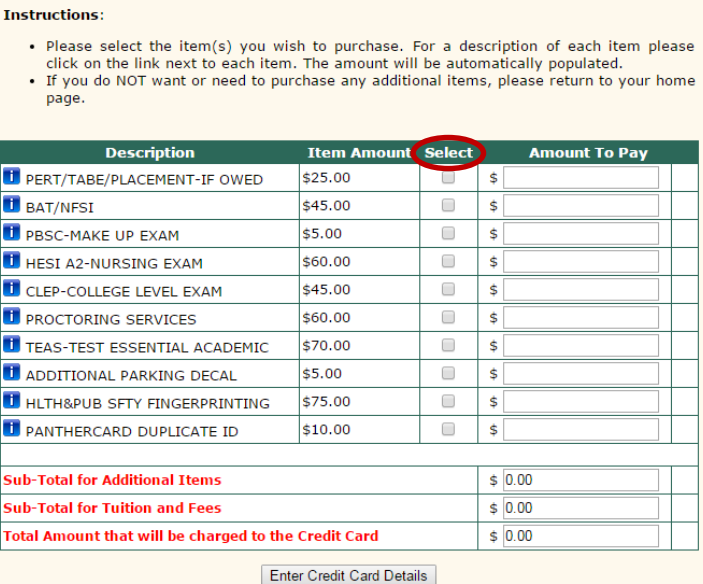

Step 5: Continue with payment process online.

Step 6: Print receipt and present to a Testing Center Representative.